# Risoluzione dei problemi "IMPROPRIET REMOVAL" Alarm on ECU Pluggable Ports

### Sommario

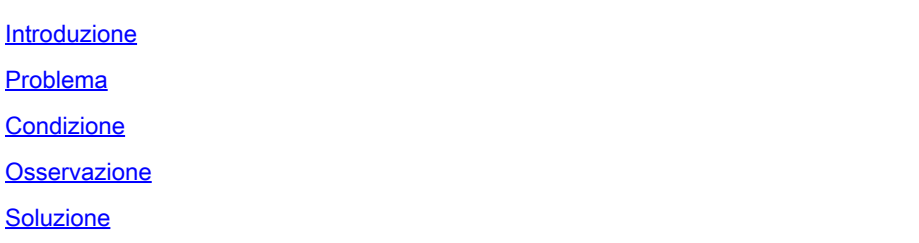

#### Introduzione

Questo documento descrive le condizioni per attivare e risolvere il problema relativo alla rimozione impropria dell'allarme generato dalle unità di connessione esterna (ECU) PPM per lo chassis M15.

## Problema

I moduli PPM (Pluggable Port Module) sull'ECU segnalano un allarme di "rimozione impropria" sullo chassis M15.

### Condizione

- Se vengono inseriti e rimossi dei dispositivi di alimentazione dalle porte PPM sul modulo 1. ECU, la porta PPM dell'ECU inizia ad avvertire l'allarme di "rimozione impropria".
- 2. Una volta inserite le ottiche, in base alla progettazione del sistema, riconosce l'inventario e rende la porta "ADMIN UP". Non è possibile modificare lo stato Admin della porta in inattivo in base alla progettazione. Attivare il sistema operativo della porta o eliminare il PPM.

#### **Osservazione**

1. Allarme di rimozione improprio sullo slot Shelf-1 18 di tutte le schede ECU porta PPM.

#### NE Name: Node 147 Node Address: 10.106.75.147

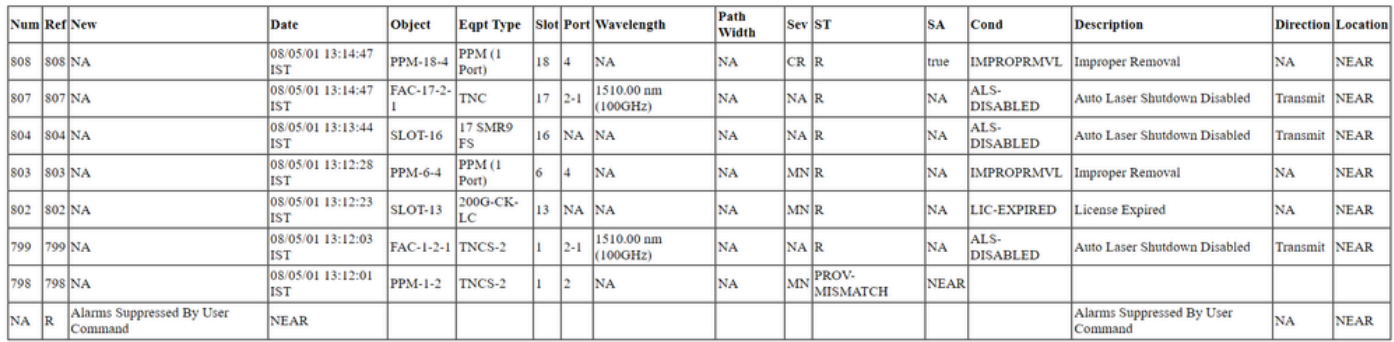

- Passare alla scheda Inventory e verificare se non sono presenti fibre ottiche per tutte le 2. porte PPM sulla scheda ECU. Aiuta a capire se è necessario agire.
- 3. Il riposizionamento del cavo nella porta dell'ECU o della scheda facilita questa operazione.
- 4. Per eliminare l'allarme relativo all'ECU, è necessario ripristinare la configurazione predefinita sul nodo ed effettuare manualmente il provisioning del nodo, ma questa operazione è noiosa e influisce sul traffico nell'ambiente di produzione.
- 5. Se il backup del nodo (backup del nodo eseguito quando l'allarme è presente) viene utilizzato dopo lo stato predefinito del nodo, viene restituito l'allarme "Rimozione non corretta".

#### Soluzione

Ci sono due modi per cancellare l'allarme.

1. Sopprimere l'allarme sulle porte PPM della centralina elettronica utilizzando i profili di allarme che cancellano l'allarme dalla scheda degli allarmi ma che rimangono visibili nella scheda delle condizioni.

La procedura per eliminare gli allarmi consiste nel passare a ECU card > Provisioning > Alarm profiles . Selezionare le porte PPM. Scegliere tutte le 5 porte e fare clic su Force option > Apply come mostrato nell'immagine.

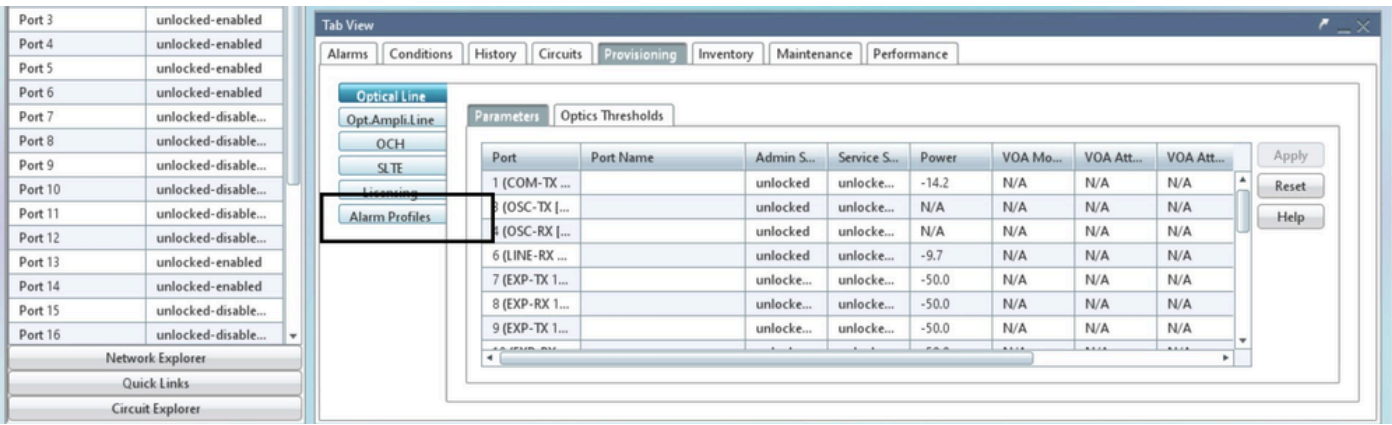

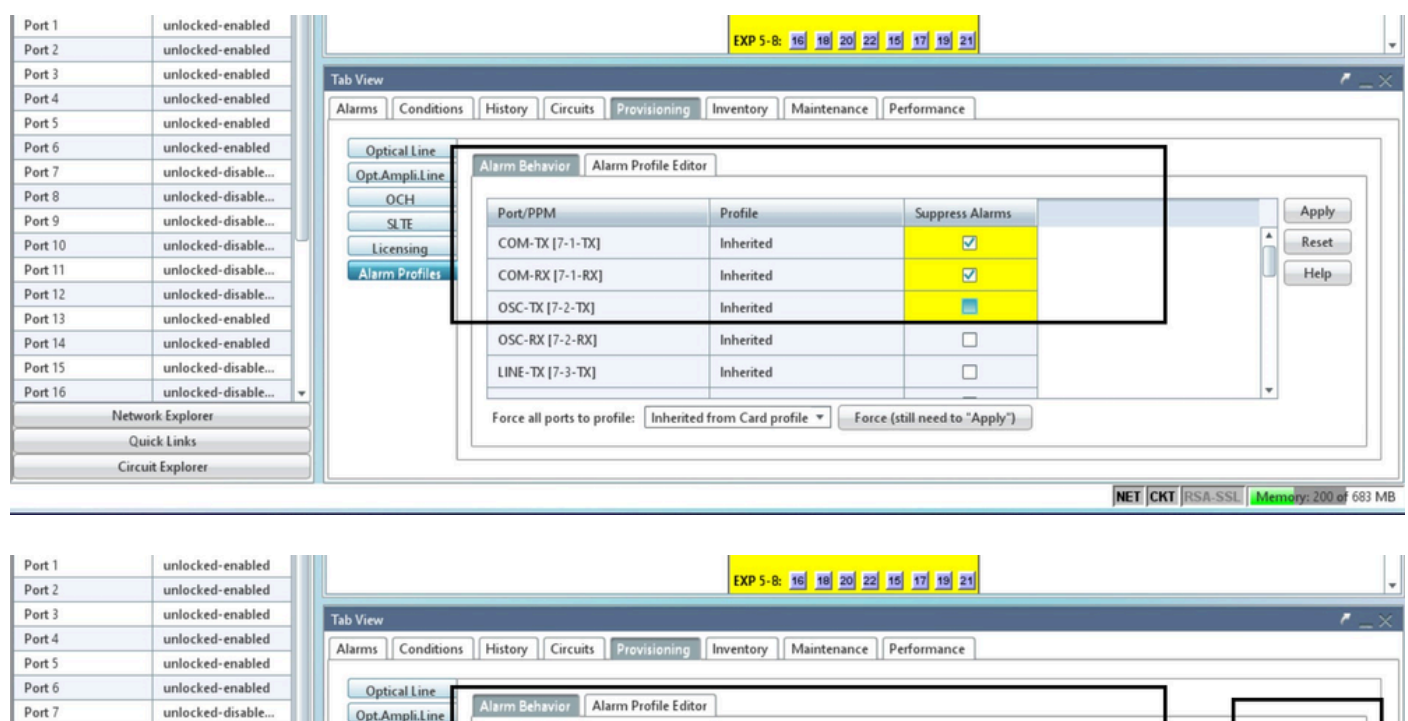

Profile

Inherited

Inherited

Inherited

 $In herited% \begin{pmatrix} \left( \rho_{1}^{1}+\sigma_{2}^{2}\right) & \left( \rho_{2}^{2}+\sigma_{2}^{2}\right) & \left( \rho_{3}^{2}+\sigma_{3}^{2}\right) \\ \left( \rho_{4}^{2}+\sigma_{4}^{2}\right) & \left( \rho_{5}^{2}+\sigma_{5}^{2}\right) & \left( \rho_{6}^{2}+\sigma_{6}^{2}\right) & \left( \rho_{6}^{2}+\sigma_{6}^{2}\right) \\ \left( \rho_{7}^{2}+\sigma_{6}^{2}\right) & \left( \rho_{8}^{2}+\sigma_{6}^{2}\right) & \left( \rho_{8}^{2}+\$ 

Inherited

Suppress Alarms

 $\overline{\mathbf{z}}$ 

☑

ō

 $\Box$ 

 $\Box$ 

Force (still need to "Apply")

2. In alternativa, ripristinare la configurazione predefinita del nodo ed eseguire il provisioning del nodo da zero (operazione sconsigliata in quanto richiede un tempo di inattività adeguato). Dettagli

Force all ports to profile: | Inherited from Card profile =

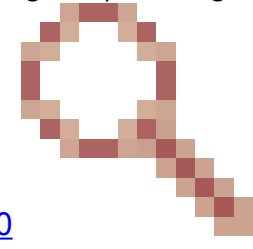

NET CKT RSA-SSL Memory: 200 of 683 MB

Apply

 $\operatorname{\sf Reset}$ 

Help

del bug: l'ID del difetto corrisponde a questo problema. ID bug Cisco [CSCwe0630](https://tools.cisco.com/bugsearch/bug/CSCwe06300)

Opt.Ampli.Line

OCH

 $SLTE$ 

Licensing

**Alarm Profiles** 

Port/PPM

COM-TX [7-1-TX]

COM-RX [7-1-RX]

OSC-TX [7-2-TX]

OSC-RX [7-2-RX]

LINE-TX [7-3-TX]

.

Port 8

Port 9

Port 10

Port 11

Port 12

Port 13

Port 14

Port 15

Port 16

unlocked-disable...

unlocked-disable...

unlocked-disable...

unlocked-disable..

unlocked-disable...

unlocked-enabled

unlocked-enabled

unlocked-disable...

unlocked-disable.

Network Explorer

Quick Links Circuit Explore

#### Informazioni su questa traduzione

Cisco ha tradotto questo documento utilizzando una combinazione di tecnologie automatiche e umane per offrire ai nostri utenti in tutto il mondo contenuti di supporto nella propria lingua. Si noti che anche la migliore traduzione automatica non sarà mai accurata come quella fornita da un traduttore professionista. Cisco Systems, Inc. non si assume alcuna responsabilità per l'accuratezza di queste traduzioni e consiglia di consultare sempre il documento originale in inglese (disponibile al link fornito).